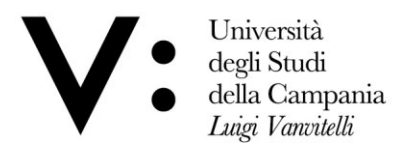

## **UFFICIO ESAMI DI STATO E SEGRETERIA SCUOLE DI SPECIALIZZAZIONE**

# **AVVISO SVOLGIMENTO ESAMI DI STATO IN MODALITA' A DISTANZA per l'abilitazione all'esercizio delle professioni di:**

**Dottore Commercialista ed Esperto Contabile - Prove integrative per l'abilitazione all'esercizio di Revisore Legale - Odontoiatra, Farmacista, Ingegnere e Ingegnere junior, Architetto, Pianificatore Territoriale, Paesaggista, Conservatore dei beni architettonici ed ambientali, Architetto junior, Pianificatore junior, Biologo e Biologo junior, Psicologo, Psicologo PPV, Dottore in tecniche psicologiche per i contesti sociali, organizzativi e del lavoro e Dottore in tecniche psicologiche per i servizi alla persona e alla comunità**

#### **- I SESSIONE 2023 -**

Facendo seguito a quanto disposto con la L. n. 14/2023 e con le Ordinanze Ministeriali con le quali sono state indette – per la I e la II sessione 2023 – gli esami di Stato per l'abilitazione all'esercizio delle professioni, si comunica che l'esame consisterà nello svolgimento di un'unica prova orale su tutte le materie previste dalle specifiche normative di riferimento e sarà svolta a distanza in modalità telematica.

Il calendario delle sedute per lo svolgimento dell'unica prova orale a distanza sarà pubblicato nella Sezione dedicata di ogni singola professione, a cura del Presidente delle Commissioni Esaminatrici, al seguente link:

[www.unicampania.it/index.php/studenti/esami-di-stato](http://www.unicampania.it/index.php/studenti/esami-di-stato)

I candidati agli Esami di abilitazione per l'esercizio delle suddette professioni, per il sostenimento della su citata prova di esame a distanza dovranno:

1) Creare un account sul sito www.microsoft.it, associando ad esso un indirizzo di posta elettronica attivo\*, avendo cura di conservare la password che il sistema Microsoft chiederà di impostare per gli accessi futuri. L'indirizzo di posta elettronica e la password innanzi indicati costituiranno le credenziali di accesso alla piattaforma Microsoft Teams;

2) Trasmettere, **entro il 07.07.2023**, agli indirizzi mail di Ateneo di seguito elencati e suddivisi per professioni, la descrizione dell'indirizzo di posta elettronica attivo associato all'account Microsoft:

- esamedistato architettura@unicampania.it

- esamedistato dottcommercialista@unicampania.it
- [esamedistato\\_ingegneria@unicampania.it](mailto:esamedistato_ingegneria@unicampania.it)
- esamedistato psicologia@unicampania.it
- esamedistato biologia@unicampania.it
- esamedistato farmacia@unicampania.it
- [esamedistato\\_odontoiatria@unicampania.it](mailto:esamedistato_odontoiatria@unicampania.it)

### **Per le professioni che prevedono più settori, bisogna specificare nel testo mail il settore di appartenenza.**

Viale A. Lincoln 5 81100 Caserta

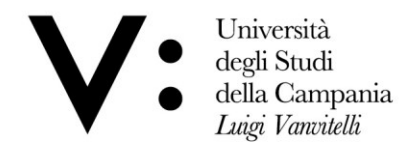

#### **In mancanza di detta trasmissione i competenti Uffici di Ateneo non potranno inserire il candidato nell'Aula Virtuale.**

3) Scaricare l'app Microsoft Teams per la partecipazione alla prova di esame a distanza\*\*.

4) Nel giorno e all'ora indicata per il sostenimento della prova a distanza, accedere alla piattaforma Microsoft Teams, con le credenziali di cui al punto 1), selezionare *l'Aula Virtuale* all'uopo predisposta dall'Ateneo e infine cliccare sul pulsante "PARTECIPA" visualizzabile in un apposito riquadro inerente alla "riunione" creata per il sostenimento della prova.

> Il Responsabile dell'Ufficio (Dott.ssa Elvira GIULIANA) Elvizo Gulopue

\_\_\_\_\_\_\_\_\_\_\_\_\_\_\_\_\_\_\_\_\_\_\_\_\_\_\_\_\_\_\_\_\_\_\_\_\_\_\_\_\_\_\_\_\_\_\_\_\_\_\_\_\_\_\_\_\_\_\_\_\_\_\_\_\_\_\_\_

\*\* Sul sito di Ateneo è disponibile, qualora si rendesse necessario, una [Guida per l'installazione di](https://www.unicampania.it/Microsoft_Teams/GuidaInstallazioneTeams.pdf)  [Microsoft Teams.](https://www.unicampania.it/Microsoft_Teams/GuidaInstallazioneTeams.pdf) Si precisa che alla pagina 5 e 6 della predetta Guida le credenziali di accesso sono indicate a titolo esemplificativo (per gli esami di abilitazione in parola leggasi credenziali di accesso di cui al punto 1 del presente avviso).

Ulteriori informazioni:

Per Supporto amministrativo inviare mail: [ues@unicampania.it](mailto:ues@unicampania.it) Per Supporto tecnico inviare mail[: teams\\_studenti@unicampania.it](mailto:teams_studenti@unicampania.it)

Viale A. Lincoln 5 81100 Caserta

*<sup>\*</sup> Il punto 1) non sarà necessario per i candidati che siano già in possesso di un indirizzo di posta elettronica attivo associato all'account Microsoft e per i candidati che sono in possesso di un indirizzo di posta elettronica istituzionale di questo Ateneo del dominio "@studenti.unicampania.it" o "@unicampania.it", sempreché sia ancora attivo (si ricorda che l'indirizzo di posta elettronica istituzionale di questo Ateneo viene disattivato sei mesi dopo la chiusura della carriera). Proseguire quindi con i punti successivi.*